# **BAB I**

# **1. Konsep Dasar WEB**

# **1.1 Web**

World Wide Web (WWW) / Web menggunakan HTTP (HyperText Transfer Protokol) sebagai protokol komunikasi dan menyampaikan informasi berbasis web kepada pemakai dalam bentuk HTML (HyperText Markup Language).

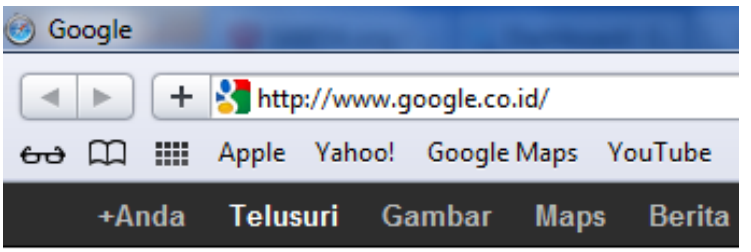

#### **1.2 DNS**

DNS singkatan dari Domain Name System atau sisem penamaan domain Adalah alamat permanen situs di dunia internet. Identifikasi sebuah situs. Istilah yang umum digunakan adalah URL. (Uniform Resource Locator)

# **1.3 Generic Domains**

- ➢ .com: commercial http://www.kompas.com
- ➢ .org :organisasi non komersial http://www.wikipedia.org
- ➢ .edu/ .ac.id : dunia pendidikan http://www.upi.edu
- ➢ .go.id : pemerintahan http://www.bandung.go.id
- ➢ .or.id :organisasi non http://www.japikomputer.com

#### **1.4 Hosting**

Hosting adalah ruangan yang terdapat menyimpan berbagai data, file-file

#### ➔ **Web terdiri atas 2 Jenis:**

- **1. Web statis** : merupakan website yang contentnya jarang diubah. Misalnya, web profil organisasi.
- **2. Web dinamis** : dapat dikoneksikan dengan database, perubahan informasi melalui perubahan data. misalnya website berita, seperti, kompas.com, detik.com, kapanlagi.com

#### **1.5 Jenis-jenis website**

Jenis-jenis web berdasarkan **tujuannya** adalah :

- **1. Personal web**, website yang berisi informasi pribadi seseorang.
- **2. Corporate web**, website yang dimiliki oleh perusahaan.
- **3. Portal web**, website yang mempunyai banyak layanan, mulai dari layanan berita, email, jasa dan lainnya.
- **4. Toko Online**, sebuah web yang bertujuan sebagai jual beli secara online.
- **5. Aplikasi Web,** sebuah aplikasi berbasis web.

#### ➢ **Arsitektur Web**

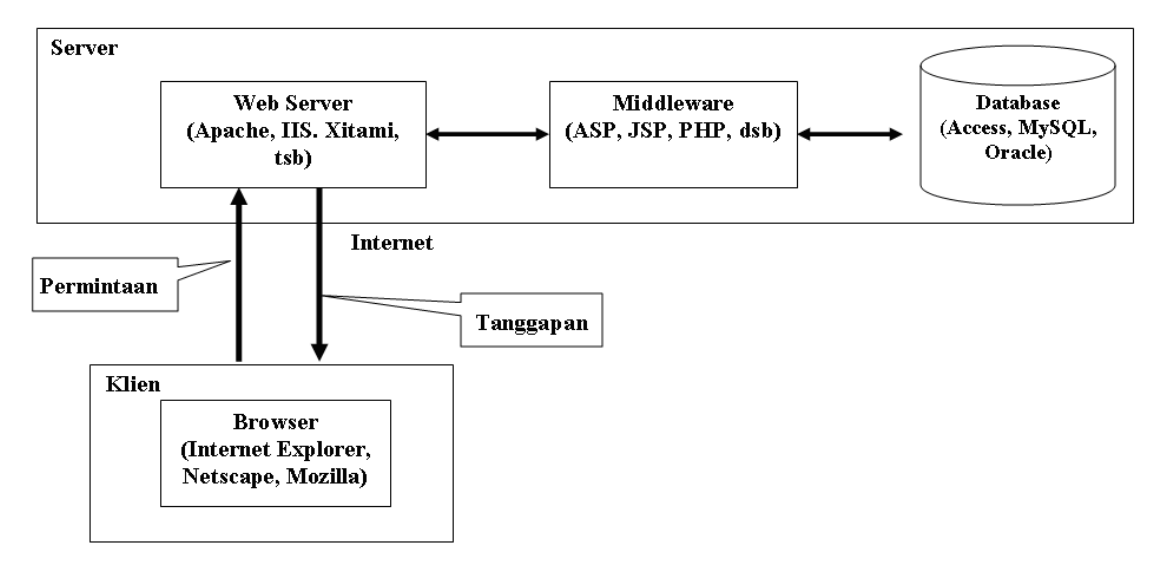

- 1. **Web Server** adalah server yang melayani permintaan klien terhadap halaman Web.
- 2. **Middleware** adalah perangkat lunak yang bekerja sama dengan Web server dan berfungsi menerjemahkan kode-kode tertentu, menjalankan kode-kode tersebut, dan memungkinkan berinteraksi dengan basis data.
- 3. **Browser** atau **Web browser** adalah perangkat lunak di sisi klien yang digunakan untuk mengakses informasi Web.

#### ➢ **Software yang di butuhkan**

- Aplikasi Web Editor : Sublime, Visual Code, Adobe Dreamweaver CS
- Aplikasi Image Processing : Adobe Photoshop
- Aplikasi Web Server : XAMPP

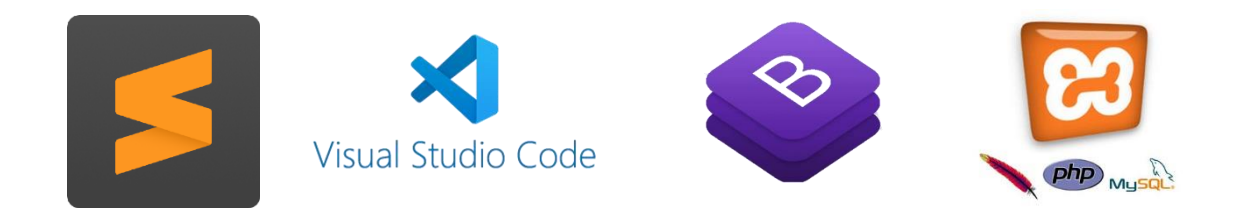

# **Bab II**

# **2. HTML**

HTML (Hypertext markup language) adalah suatu bahasa markup (bertanda) dengan menggunakan rangkaian teks tertentu (tag) atau simbol untuk untuk menampilkan dokumen web

Dengan HTML, teks ASCII (file \*.txt) dapat dipoles (di-*mark-up*) dengan kodekode tertentu (tag) untuk menjadi dokumen HTML (file \*.htm atau \*.html).

# **2.1 Pengenalan HTML**

Software yang diperlukan:

- *Text editor* sederhana. Contoh: **Windows:** Sublime, Notepad ++, dREAMWEAVER Linux: gEdit, mcedit, pico, dan vi.
- *Web browser* untuk menampilkan dokumen web yang dibuat. Contoh:

**Windows:** Internet Explorer, Opera dan Firefox **Linux:** Firefox dan Conqueror.

# **2.2 Istilah-istilah dalam HTML**

# **1. TAG**

- ➢ Kode khusus yang merupakan komponen fundamental pada dokumen web dan akan dikenali oleh browser
- ➢ Nama tag ditulis di dalam tanda < > dan untuk tag penutup tambahkan tanda  $\lt/$  >
- ➢ Boleh ditulis dengan huruf besar maupun kecil
- ➢ Digunakan sepasang, contoh : <h1> dan </h1>

# **2.** *Element*

Jenis-jenis dari *tag*. HTML mempunyai banyak elemen untuk berbagai keperluan dengan berbagai bentuk penggunaan.

**Element** adalah isi dari tag yang berada diantara tag pembuka dan tag penutup, termasuk tag itu sendiri dan atribut yang dimikinya (jika ada). Sebagai contoh perhatikan kode HTML berikut:

<p> Ini adalah sebuah paragraf </p>

Pada contoh diatas, "<p>Ini adalah sebuah paragraf</p>" merupakan **element p**.

Element tidak hanya berisi text, namun juga bisa tag lain.

# **3. Atribut**

Digunakan untuk memodifikasi nilai dari elemen HTML. Suatu elemen biasanya akan mempunyai banyak atribut. Href, size,color, dll

VALUE

Nilai dari suatu atribut contoh : <p align="center">

#### **2.3 Struktur Dasar Dokumen HTML**

- 1. Tag utama adalah <HTML>, <HEAD>, <BODY>
- 2. Tag HTML berfungsi untuk menyatakan bahwa dokumen tersebut adalah dokumen HTML
- 3. Tag HEAD berfungsi untuk memberikan informasi tentang dokumen HTML tersebut
- 4. Tag BODY berfungsi untuk menyimpan informasi atau data yang akan ditampilkan dalam dokumen HTML

#### ➢ Struktur Dokumen akan terlihat :

```
<html>
  <head>
<title> Judul Web</title>
   bagian head
  </head>
  <body>
        Isi Website
  </body>
</html>
```
# *TITLE*

*Untuk membuat judul pada suatu dokumen web, digunakan tag <title>..</title>*

*TITLE bukanlah bagian dari teks dokumen dan hanya berada pada bagian HEAD*

*TITLE biasanya ditampilkan oleh browser pada title bar dari jendela browser dan biasanya berfungsi sebagai label dari jendela browser tersebut*

# **Lat1.html**

# **1. Tag <p> / Paragraph**

```
<html>
<head>
<title>Pemisahan Paragraf</title>
</head>
<body>
<p align="justify">
World Wide Web (WWW) / Web menggunakan HTTP (HyperText Transfer 
Protokol) sebagai protokol komunikasi dan menyampaikan informasi berbasis 
web kepada pemakai dalam bentuk HTML (HyperText Markup Language).
\langle/p>
<p align="right">
HTML adalah suatu bahasa mark up (bertanda) dengan menggunakan 
rangkaian teks tertentu (tag) atau simbol untuk mengidentifikasikan berbagai 
bagian dari halaman web.
\langle/p>
</body>
```
</html>

#### **2. Tag <hr> / Horizontal Ruler**

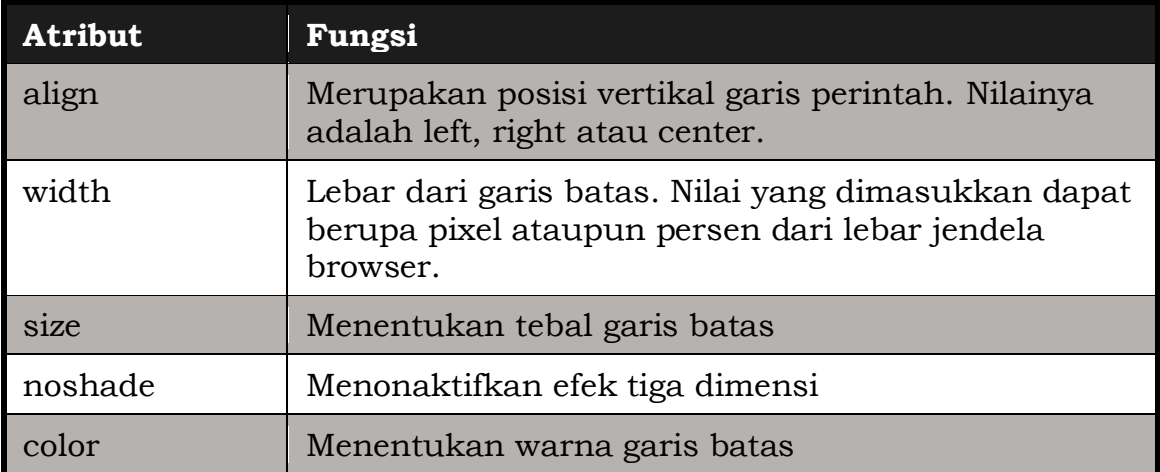

Ex:

<html> <head> <title>Menggunakan Garis Batas</title> </head> <body> Garis batas biasa <hr> Garis batas dengan posisi di kanan, lebar 250 pixel, warna merah <hr align="right" width=250 color="red"> Garis batas dengan tebal 3 pixel, tanpa efek tiga dimensi<hr size=3 noshade> </body> </html>

# **3. Tag <hn> / Heading**

<html> <head> <title>Heading</title> </head> <body>  $\text{th1}$ > Ini Heading 1 </h1> <h2> Ini Heading 2 </h2> <h3> Ini Heading 3 </h3>  **Ini Heading 4**  $<$ **/h4>** <h5> Ini Heading 5 </h5> <h6> Ini Heading 6 </h6> </body> </html>

#### **4. Tag List**

Untuk membuat daftar pada HTML, kita bisa menggunakan tag List.

- Unordered List (Bullet) <html> <head> <title>bullet</title> </head> <body>  $\langle 111 \rangle$ <li>Honda</li> <li>Yamaha</li> <li>Suzuki</li>  $\langle$ ul> </body> </html> <html> <head> </head> <body>  $<sub>ul</sub>$ </sub>  $<$ /ul $>$ </body> </html>
	- <title>type bullet</title> <li type=square>Honda</li> <li type=disk>Yamaha</li> <li type=circle>Suzuki</li>
- Ordered List (Numbering) <html> <head> <title>numbering</title> </head> <body> <ol type=i start=10> <li type=1>Sistem Informasi</li> <li type=A>Teknik Informatika</li> <li type=i>Sistem Komputer</li>  $\langle$  / ol > </body> </html>

#### 1 dengan penomoran 1, 2, 3 … A dengan penomoran A, B, C … a dengan penomoran a, b, c … I dengan penomoran I, II, III … i dengan penomoran i, ii, iii …

# **5. Tag <font>**

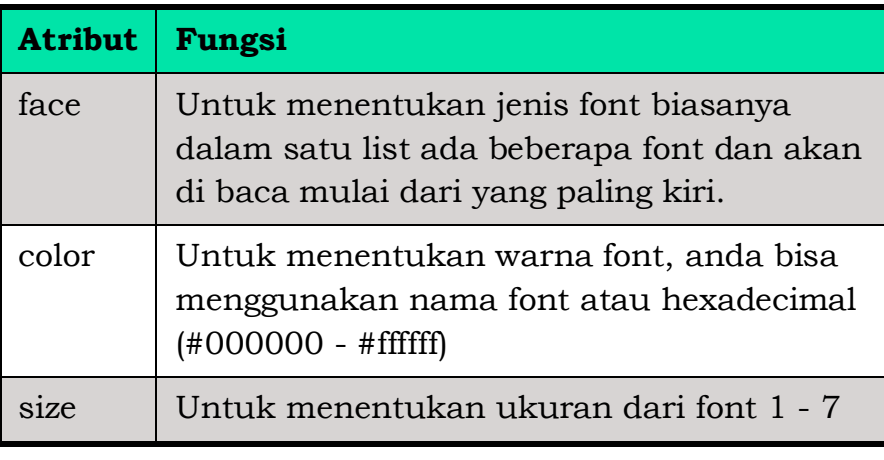

**<font [face="nama font"] [color=warna] [size=ukuran]>**

Ex:

```
<html> 
<head> 
<title> Penggunaan Tag <Font> </title> 
</head>
```
<body> <font face="Arial" size=2 color=#FF0080> Arial </font> <font face="Times New Roman" size=7 color=blue> Times New Roman </font> </body> </html>

#### **2.4 Menambahkan Gambar**

<img src="URL" [align="posisi"] [width=ukuran] [height=ukuran]

```
[alt="teks"] [hspace=ukuran] [vspace=ukuran]>
```
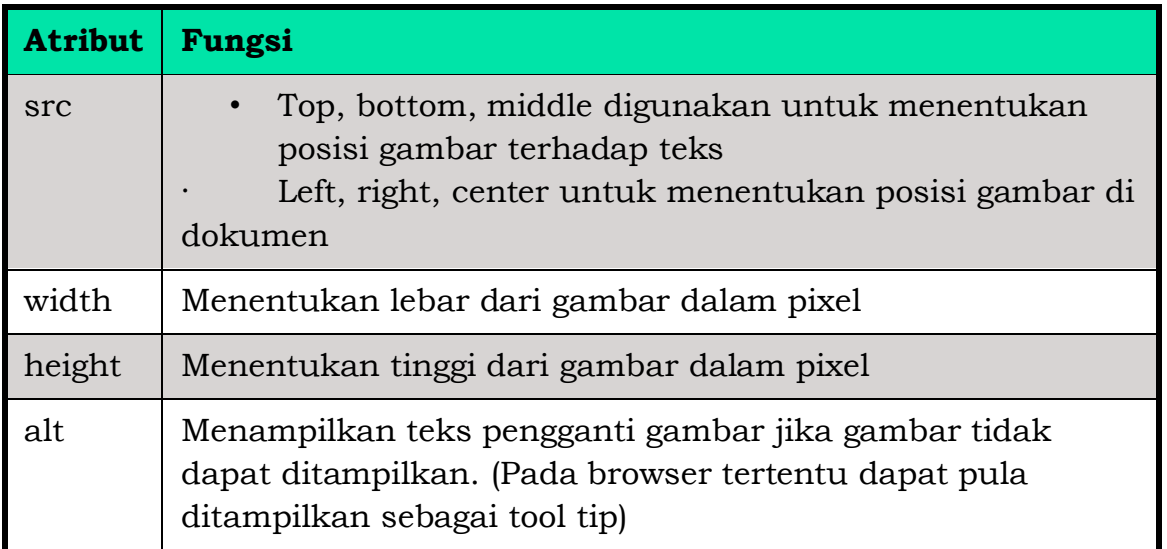

Ex:

```
<html> 
<head> 
<title> Menambahkan gambar </title> 
</head> 
<body> 
<p><img src="namagambar.jpg" height="100" width="100"> 
\langle p \rangle\epsilony>\epsilonimg src=" namagambar.jpg" height="100" width="100"> \epsilon/p>
\langle p \rangle \langle p \rangle = namagambar.jpg" height="100" width="100"> \langle p \rangle<p><img src=" namagambar.jpg" height="100" width="100"> </p>
</body> 
</html>
```
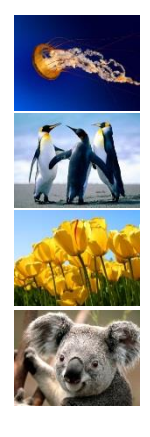

# **2.5 Menggunakan Link**

Link merupakan suatu gambar atau teks yang terkait dengan suatu alamat tertentu. Jika link diklik, maka dokumen HTML akan menuju ke alamat tersebut. Link berhubungan erat dengan apa yang disebut *anchor*. Anchor merupakan sesuatu yang dapat digunakan untuk menandai sebuah dokumen HTML dan bagian yang ditandai tersebut dapat digunakan sebagai link atau alamat tujuan dari link. Sebuah anchor ditandai dengan tag <a>

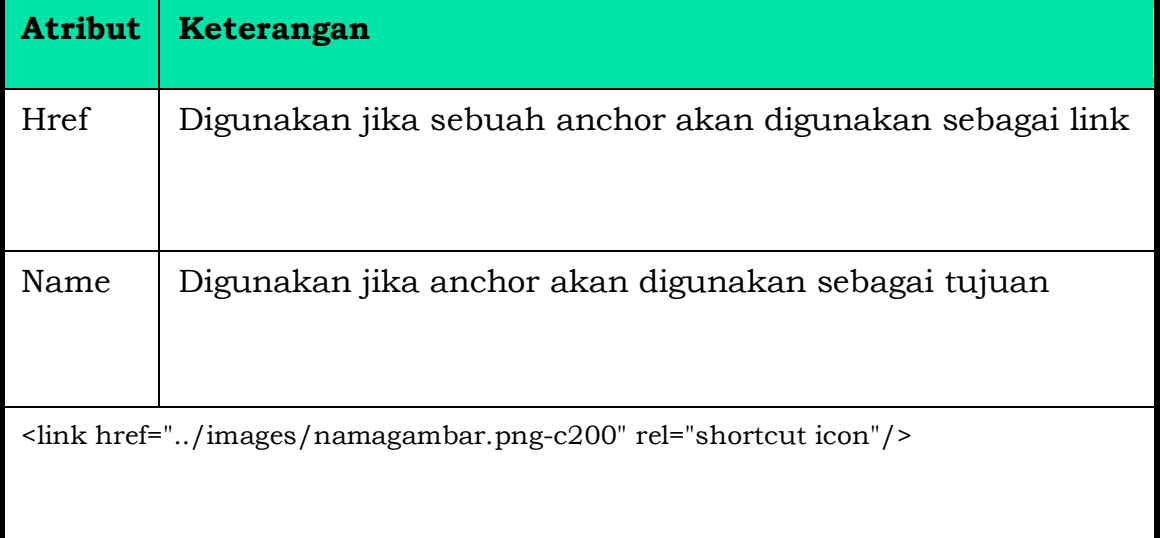

# **Ada 3 jenis link :**

# • **Link relatif**

dibuat apabila kita membuat suatu link pada page kita kepage yg lain pada komputer yang sama, tidak memerlukan menggunakan alamat internet yang lengkap.jika 2 page pada direktori yang sama, dapat menuliskan nama file html sebagai berikut :

<a href="namafile.html">Klik Disini</a>

# • **Link absolut**

Dibuat apabila kita membuat link ke page web yang lain yang berada pada website lain diinternet. Dalam hal ini kita harus menuliskan alamat internet secara lengkao, contoh :

<a href =http://www.yahoo.com> Link Ke Yahoo</a>

# • **Link dalam dokumen yang sama.**

Link jenis ini dibuat untuk dokumen yang panjang sekali, sehingga apabila ditampilkan dibrowser web akan mengharuskan kita melakukan scrool layar berulang-ulang.contoh :

<a href="#namabagian">bagian tentang link</a>

# →link berada dalam dokumen yang sama

Membuat icon title  $\rightarrow$  <link rel="shortcut icon" type="image/x-icon" href="favicon.ico">

```
Ex:
<html>
<head>
<title> Menggunakan Link </title>
</head>
<body>
<a href="http://www.google.co.id"> Klik di sini </a> untuk menuju 
www.google.com.<br>
Atau dapat juga mengklik gambar ini: 
<a href="http://www.google.co.id"> 
<img src="namagambar.jpg" alt="www.google.com"> </a> <br><br>
<a href="#Bawah"> Jika ini yang diklik </a> akan menuju ke bagian tengah 
dokumen.
```
<br><br><br><br><br><br><br><br><br><br><br><br><br><br><br><br><br><br> <br><br><br><br><br><br><br><br><br> <br><br><br><br><br><br><br><br><br><br><br><br><br><br><br><br><br><br><br><br><br><br><br><br><br><br><br> <br><br><br><br><br>

<a name=Bawah> Ini adalah bagian bawah dokumen.</a> Atas </body></html>

#### **2.6 Tabel HTML**

Digunakan untuk menyajikan data dalam bentuk kolom dan baris.

Elemen-elemen Tabel

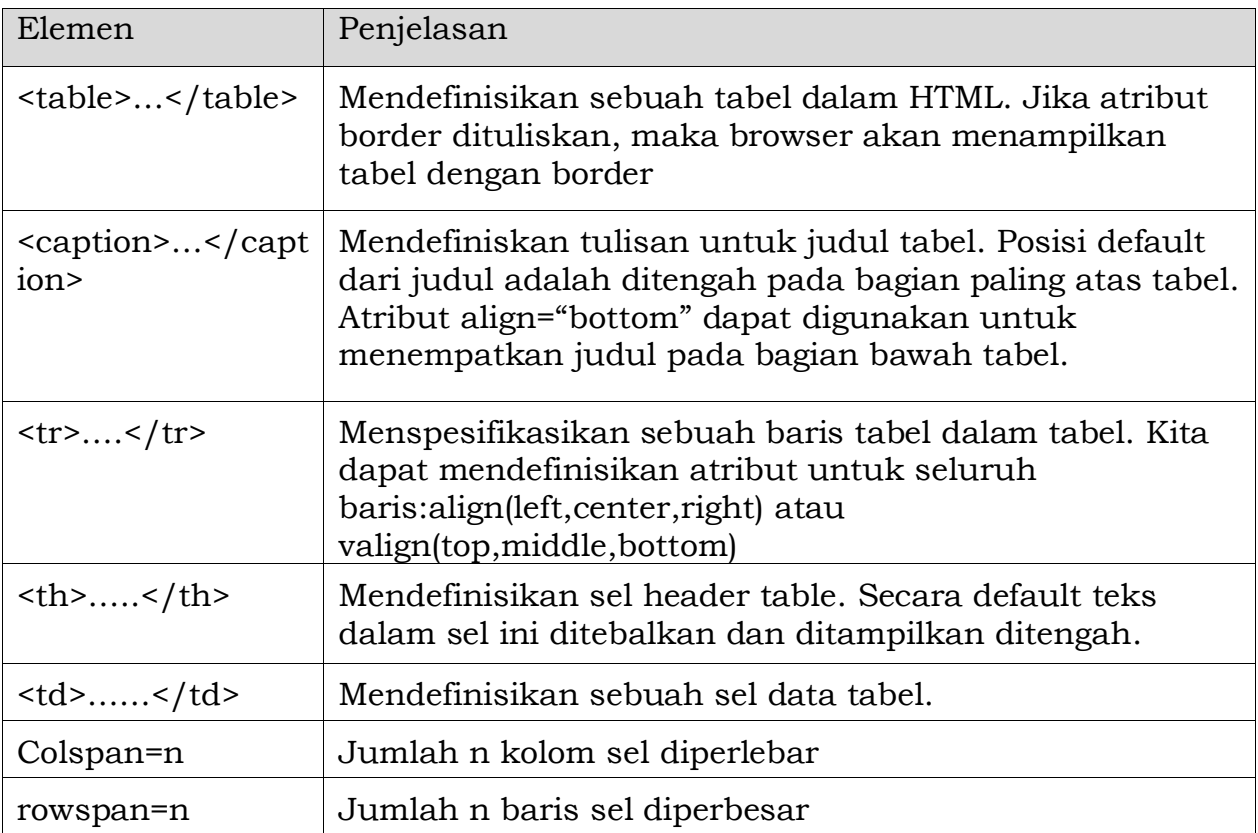

#### **1. Tabel headers dan Caption**

<td>bilgates@microsoft.com</td>

```
<html>
<body>
<table border="1">
                                                   CP Bill Gates
<caption>CP Bill Gates</caption>
<tr>telephone
                                                                 email
      <th>name</th>
                                     name
      <th>telephone</th>
      <th>email</th>
                                    |Bil gates||555 77 854||bilgates@microsoft.com|
\frac{2}{\pi}<tr><td>Bil gates</td>
      <td>555 77 854</td>
```
*Latihan Web Program!*  $\frac{2}{\pi}$ </table> </body> </html>

#### **Latihan, buat table header secara vertikal**

vertical headers

CP Bill Gates **Bill Gates** Name Telephone 555 77 854 email billgates@microsoft.com Jawab: <html> <body> <h4>vertical headers</h4> <table border="1"> <caption>CP Bill Gates</caption>  $<$ tr $>$ <th>Name</th> <td>Bill Gates</td>  $\frac{2}{\pi}$  $<$ tr $>$ <th>Telephone</th> <td>555 77 854</td>  $\frac{1}{r}$  $<$ tr $>$ <th>email</th> <td>billgates@microsoft.com</td>  $\frac{1}{r}$ </table> </body> </html>

#### **2. Colspan dan Rowspan**

→untuk mendefinisikan cell table yg dilebarkan

Call that snans two colomns lebih dari Satu baris atau satu kolom.

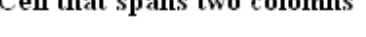

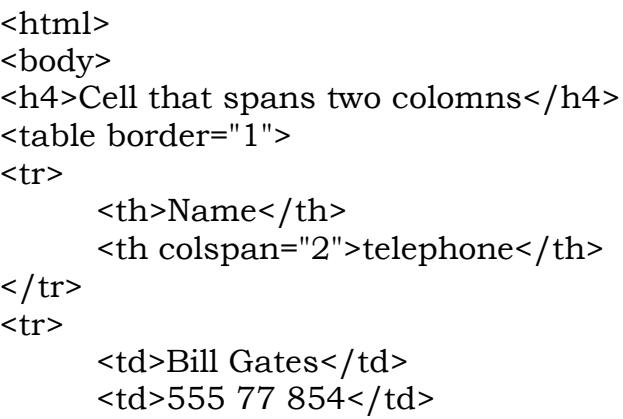

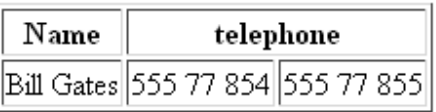

*Latihan Web Program!*

```
<td>555 77 855</td>
\frac{2}{\pi}</table>
</body>
</html>
```
#### **Latihan Buat dengan rowspan tampilan dibawah ini**

# Cell that spans two rows

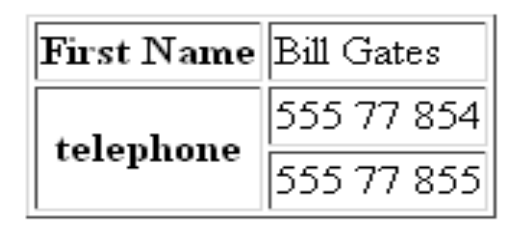

Jawab:

```
<html>
<body>
<h4>Cell that spans two rows</h4>
<table border="1">
<tr><th>First Name</th>
      <td>Bill Gates</td>
\frac{2}{\pi}<tr><th rowspan="2"> telephone</th>
<td>555 77 854</td>
\frac{1}{r}<tr><td>555 77 855</td>
\frac{2}{\pi}</table>
</body>
</html
```
# **3. CellPadding dan Cellspacing**

a. **Cellpadding** →membuat spasi lebih dari antara sel dan bordernya.

```
<html>
<head>
<title>cellpadding</title> </head>
<body>
<table border="1" bgcolor="yellow" bordercolor="red">
<caption>without cellpadding</captio>
<tr><td>first</td>
   <td>row</td>
\frac{2}{\pi}<tr>
```

```
Latihan Web Program!
```

```
<td>second</td>
  <td>row</td>
\langle tr>
</table>
<caption>with cellpadding</captio
<table border="1" bgcolor="yellow" bordercolor="red" cellpadding="10">
<tr>without
      <td>first</td>
                                                             cellpadding
  <td>row</td>
\frac{2}{\pi}first
                                                                   row
<tr>second row
      <td>second</td>
                                                            with cellpadding
   <td>row</td>
\frac{2}{\pi}first
                                                                       row
</table></body></html>
```
# **b. Cellspacing** →menambah jarak antarsel

```
<html>
                                                                without
<head>
                                                               cellspacing
<title>cellpadding</title></head>
<body>
                                                              first
                                                                     row
<table border="1" bgcolor="yellow" bordercolor="red">
                                                              second row
<caption>without cellspacing</caption>
<tr>with cellspacing
      <td>first</td>
                                                               first
                                                                       row
  <td>row</td>
\frac{2}{\pi}second
                                                                       row
<tr>
      <td>second</td>
   <td>row</td>
\frac{2}{\pi}</table>
<table border="1" bgcolor="yellow" bordercolor="red" cellspacing="10">
<caption>with cellspacing</caption>
<tr><td>first</td>
    <td>row</td>
\frac{1}{r}<tr><td>second</td>
   <td>row</td>
\frac{1}{r}
```

```
</table></body></html>
```
second

row

Web tidak hanya digunakan untuk menampilkan informasi saja web juga digunakan untuk mengambil informasi atau data dari pengunjung.Salah satu cara untuk mengambil informasi dari pengunjung ialah menggunakan **form**. Form dalam web bisa disamakan dengan formuliar di dunia nyata. Form dapat diisi, kemudian diproses dengan program tertentu.

Form di HTML dapat kita buat dengan tag <form>. Tag ini memiliki beberapa atribut yang harus diberikan, seperti:

- action untuk menentukan akasi yang akan dilakukan saat data dikirim;
- method metode pengiriman data.

Beberapa contoh form dalam html :

- 1. Texfield  $\rightarrow$  Sebagai inputan data
- 2. TextArea ➔ sebagai inputan data dalam jumlah banyak karakter
- 3. Button / Submit  $\rightarrow$  sebagai tombol perintah
- 4. Select / List Menu  $\rightarrow$  sebagai pilihan item menu
- 5. Chexbox  $\rightarrow$  pilihan item dalam bentuk kotak
- 6. Radio Button  $\rightarrow$  pilihan item dalam bentuk lingkaran
- 7. File field  $\rightarrow$  untuk mengupload file data.

#### **Contoh : Registrasi pendaftaran :**

```
<html>
<head>
     <title>Registrasi</title>
</head>
<body>
     <form action="" method="POST">
         <fieldset>
         <legend>Registrasi</legend>
         <p>
              <label>Nama:</label>
              <input type="text" name="nama" placeholder="Nama lengkap..." />
        \langle/p>
        < p > <label>Username:</label>
              <input type="text" name="username" placeholder="Username..." />
        \langle/p>
        < p > <label>Email:</label>
              <input type="email" name="email" placeholder="Your email..." />
        \langle/p>
          <p>
              <label>Password:</label>
              <input type="password" name="password" placeholder="Passowrd..." />
        \langle/p>
        < p > <label>Jenis kelamin:</label>
              <label><input type="radio" name="jenis_kelamin" value="laki-laki" />
Laki-laki</label>
              <label><input type="radio" name="jenis_kelamin" value="perempuan" />
Perempuan</label>
        \langle/p>
         <p>
              <label>Agama:</label>
              <select name="agama">
                  <option value="islam">Islam</option>
                  <option value="kristen">Kristen</option>
```

```
Latihan Web Program!
```
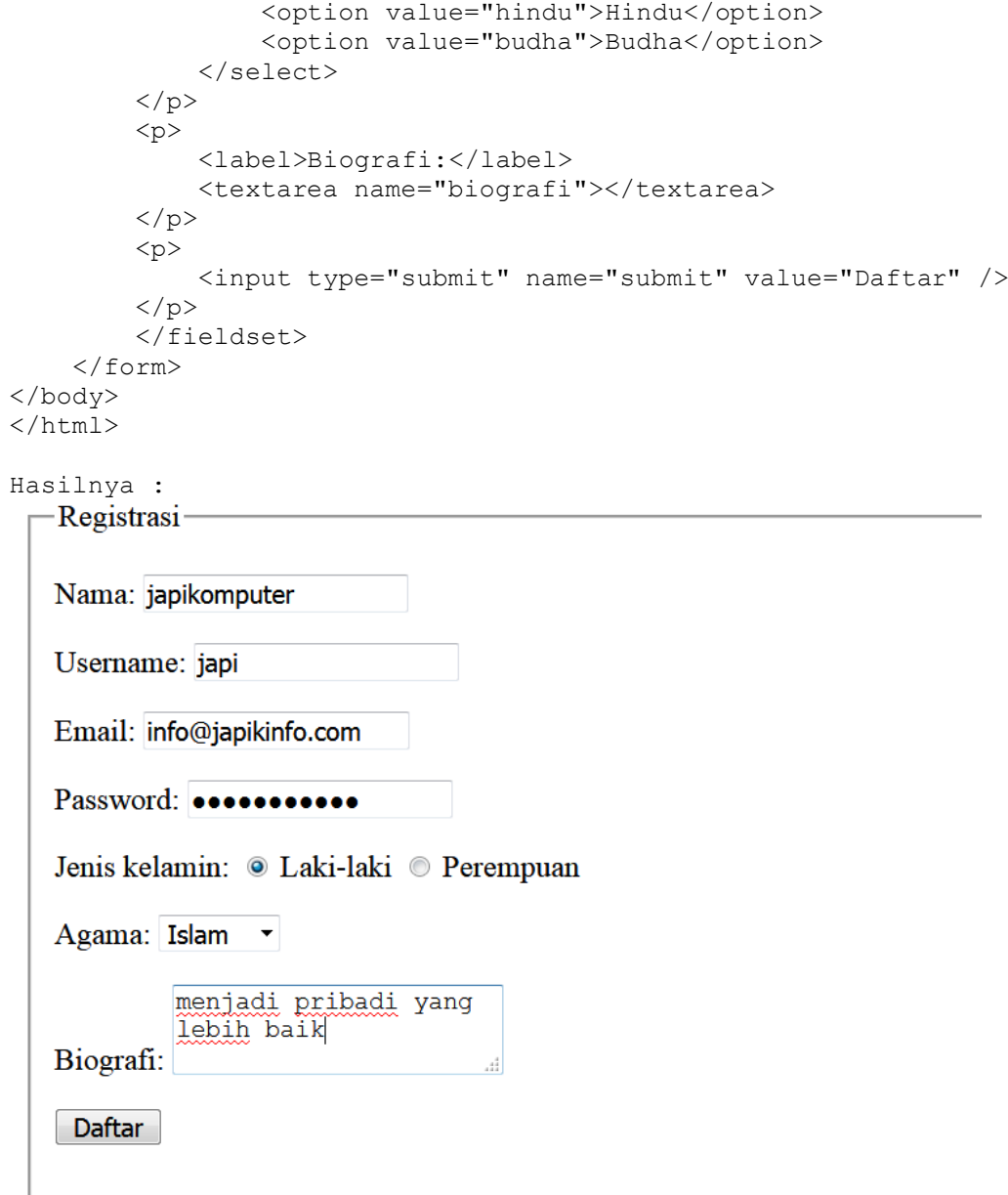

Buatlah Form Login seperti dibawah ini:

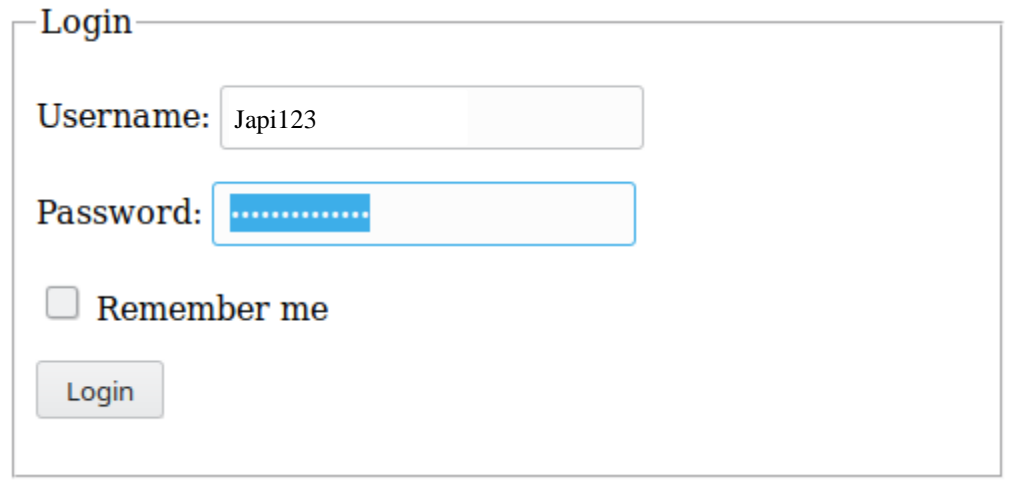